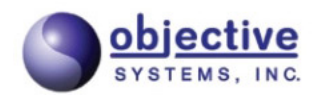

# **C Encode/Decode API for 3GPP Non-Access Stratum (NAS) and Radio Resource Control (RRC)**

Add-on Kit for ASN1C

The software described in this document is furnished under a license agreement and may be used only in accordance with the terms of this agreement. This document may be distributed in any form, electronic or otherwise, provided that it is distributed in its entirety with the copyright and this notice intact. Comments, suggestions, and inquiries may be sent by electronic mail to <info@obj-sys.com>.

Copyright *©* 2023 Objective Systems, Inc.

## **Table of Contents**

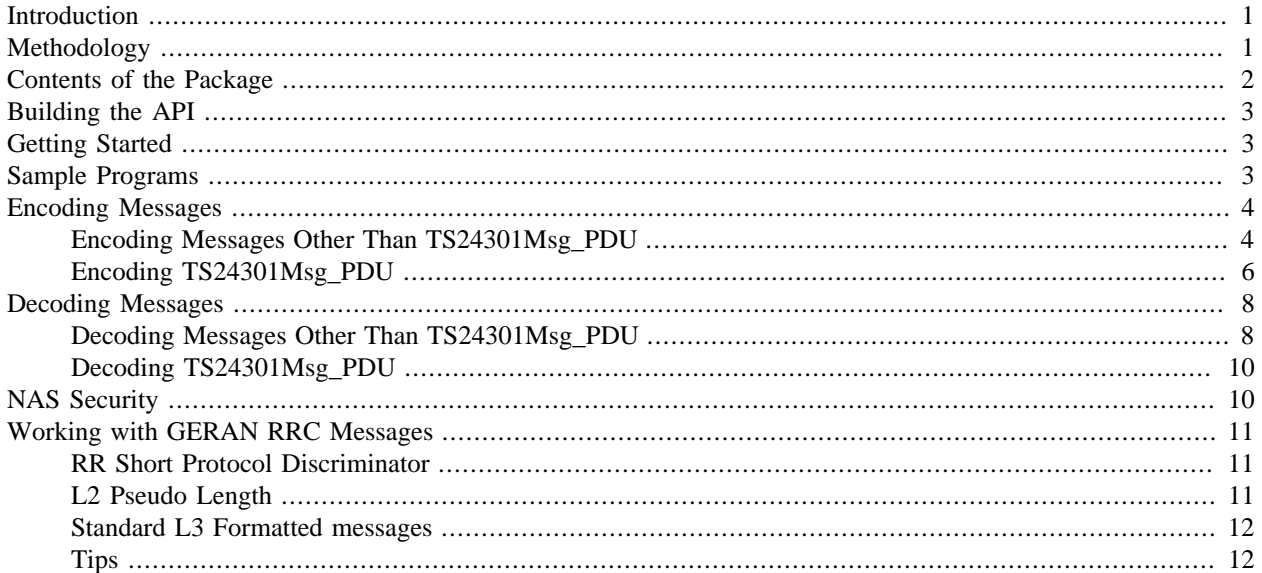

## <span id="page-2-0"></span>**Introduction**

The NAS C Encode/Decode API supports encoding and decoding 3GPP Layer 3 messages. These messages are described in the following 3GPP technical specifications:

- TS 24.007 Mobile radio interface signaling layer 3; General Aspects
- TS 24.008 Mobile radio interface Layer 3 specification; Core network protocols; Stage 3
- TS 24.011 Point-to-Point (PP) Short Message Service (SMS) support on mobile radio interface
- TS 24.301 Non-Access-Stratum (NAS) protocol for Evolved Packet System (EPS); Stage 3
- TS 24.501 Non-Access-Stratum (NAS) protocol for 5G System (5GS); Stage 3
- TS 44.060 Mobile Station (MS) Base Station System (BSS) interface; Radio Link Control / Medium Access Control (RLC/MAC) protocol
- TS 44.018 Mobile radio interface layer 3 specification; Radio Resource Control (RRC) protocol

This document explains how to build and use this API using the add-on package available for the ASN1C Compiler.

# <span id="page-2-1"></span>**Methodology**

This API has been developed in the C programming language, using Objective Systems' ASN1C compiler to generate the structures and encode/decode functions. The code was generated from a mixture of ASN.1 and CSN.1 specifications. In cases where the relevant technical specifications did not use either ASN.1 or CSN.1, we approximated the given message or information element using one of these notations. Since this was an approximation, it was also necessary to use a combination of configuration directives and custom code to achieve the desired results. The configuration directives are made effective by using the '-3gl3' command-line option with ASN1C. Our white paper, ["Using ASN.1 to](http://www.obj-sys.com/docs/UsingASNtoDescribe3GPPMessages.pdf) [Describe 3GPP Messages" \[http://www.obj-sys.com/docs/UsingASNtoDescribe3GPPMessages.pdf](http://www.obj-sys.com/docs/UsingASNtoDescribe3GPPMessages.pdf)], describes how messages were approximated using ASN.1. (Note that this paper does not reflect our more recent capability to directly compile CSN.1 notation.)

The end result is an API that consisted of C types and structures similar to what a user would get by compiling a standard ASN.1 specification. The other benefit of this approach is that in addition to encode/decode functions, supporting functions such as print, copy, compare, etc. can be generated from the definitions.

Note that one or more ASN.1 modules are associated with each of the above 3GPP specifications. In some of these modules, PDU ("Protocol Definition Unit") types are defined. These PDU types are used to represent an entire group of (or possibly all) messages from that module. Common fields are also factored out into the PDU type.

The prefixes for each of the types in the API are given in the following table:

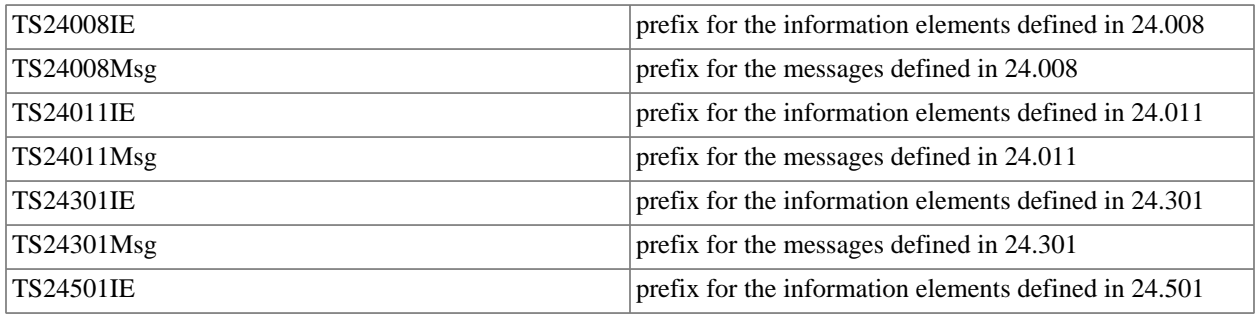

#### **Table 1. Module Prefixes**

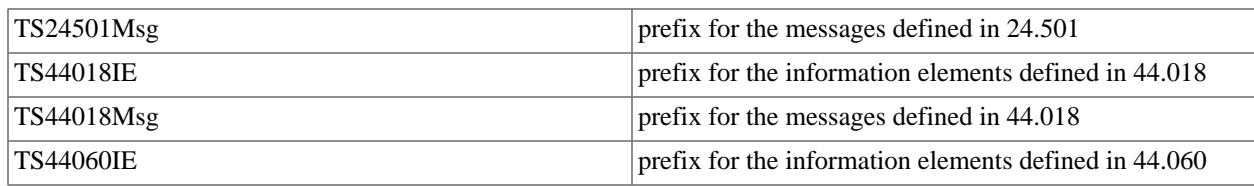

The PDU types we have defined are given in the following table:

#### **Table 2. PDUs**

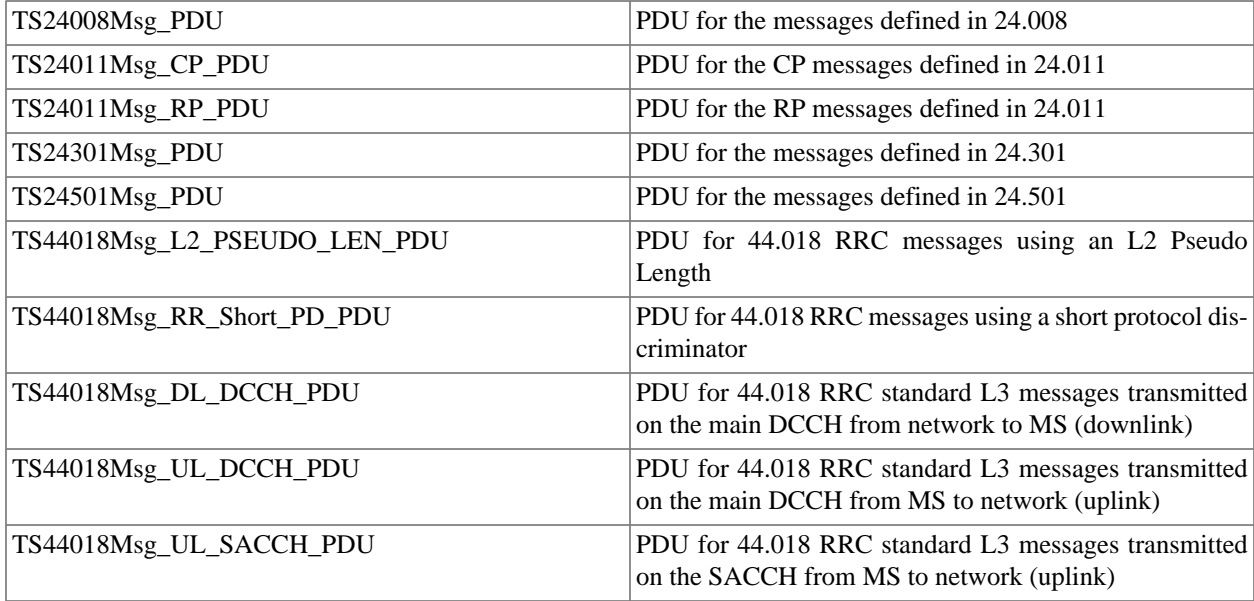

Note that for 44.018 RRC messages, you must choose the PDU type according to the message format and (in some cases) the channel and message direction.

## <span id="page-3-0"></span>**Contents of the Package**

The following diagram shows the directory tree structure that comprises the add-on:

```
 nas_dev
|| ||
    +- custsrc
    +- doc
|| ||
    +- debug
       | +- build
        | +- lib
|| ||
    +- release
        | +- build
        | +- lib
|| ||
    +- src
    +- src2
    +- test_ts24008_ies
```
 +- test\_ts24008\_msgs +- test\_ts24301\_msgs +- test\_ts24501\_msgs +- test\_ts44018\_ies +- test\_ts44018\_msgs

This is installed under the 'c' subdirectory of the ASN1C installation.

In addition, 3GPP NAS and RRC ASN.1 and CSN.1 specifications are added to the specs subdirectory in folder 3GPP-NAS.

# <span id="page-4-0"></span>**Building the API**

After installation of the ASN1C 3GPP add-on package is complete, a new directory named 'nas\_dev' will have been formed under the 'c' subdirectory. This contains all of the development files needed to build the API.

To build on Windows using the default version of Visual Studio for the version of ASN1C where you installed the NAS SDK, the following would be done:

- 1. Open the file osys3gpp\_a.vcxproj with the Visual Studio IDE. This project file is a Visual Studio 2017 project. Using the IDE retarget the project to the IDE's version if necessary.
- 2. Build the project from within the IDE.

That should be all that is necessary. It will cause the ASN1C compiler to be invoked to generate C source code for all of related ASN.1 and CSN.1 specifications. It will then compile the resulting files with Visual Studio C/C++ compiler. Resulting libraries in both debug and release configurations may be found in the debug\lib and release\lib subdirectories respectively.

If you wish to build the API with a different version of Visual Studio instead of the default version, all that needs to be done is moving the nas\_dev folder from under the 'c\_64' subdirectory to a different 'c\_' subdirectory (or 'c' for 32bit VS 2019). So, for example, if you wanted to build with Visual Studio 2017, you would move the nas\_dev folder under c vs2017 and execute the procedure above. If the version of Visual Studio is newer than Visual Studio 2019, retarget the project file to the newer version.

The 'nmake' command can also be used from a Visual Studio command window to build the API using the provided makefile.

To build on Linux, the procedure is also to use the provided makefile:

- 1. From a terminal window, change directory (cd) to the c/nas\_dev subdirectory within the installation.
- 2. Execute the top-level makefile using the 'make' command:

make

## <span id="page-4-1"></span>**Getting Started**

The easiest way to get started is by examining the test\_\* subdirectories within the package. These contains test programs for encoding and decoding all of the different message types defined in the standards. Typically, code from within these samples can be used to form larger programs that can encode or decode larger message sets.

## <span id="page-4-2"></span>**Sample Programs**

Numerous sample programs are included in this package.

Sample programs for Windows can be built by using the Visual C++ nmake utility program to execute the provided makefile. The procedure is as follows:

- 1. Open a Visual Studio terminal window.
- 2. Change directory to one of the sample directories above. For example:

cd c:\<acroot>\c\_64\nas\_dev\test\_ts24501\_msgs\ULNasTrans

3. Execute nmake:

nmake

The procedure would be similar on Linux except that the make utility would be used.

The result should be *writer* and *reader* programs. The writer should be executed first. It will encode a set of test data and write the record out to a message.dat file. The reader program can then be executed (via reader -v or ./reader -v) to read the encoded file and decode the contents.

## <span id="page-5-0"></span>**Encoding Messages**

As mentioned above, the ASN.1 modules define one or more PDU ("Protocol Definition Unit") types to encompass all, or a subset of, the messages for the corresponding specification. Generally, the procedure for encoding is the same for all PDU types. However, TS24301Msq\_PDU does have some additional requirements related to NAS security.

#### <span id="page-5-1"></span>**Encoding Messages Other Than TS24301Msg\_PDU**

We'll use the PDU for TS 24.008 as our example. File TS24008Msgs.asn contains a type defined as follows:

```
PDU ::= SEQUENCE { 
     -- L3 header, octet 1, bits 5 thru 8
     l3HdrOpts CHOICE {
         skipInd INTEGER(0..15),
         transId SEQUENCE {
             flag BOOLEAN,
             value INTEGER(0..255)
 }
     },
     protoDiscr NAS-PROTOCOL-CLASS.&protoDiscr ({TS24008-IE-OBJECTSET}), 
     sendSeqNum INTEGER (0..3) OPTIONAL, 
     msgType NAS-PROTOCOL-CLASS.&msgType ({TS24008-IE-OBJECTSET}), 
     data NAS-PROTOCOL-CLASS.&Value 
                     ({TS24008-IE-OBJECTSET}{@protoDiscr,@msgType})
}
```
The first 4 elements within this definition (l3HdrOpts, protoDiscr, sendSeqNum, and msgType) describe header fields as defined in the TS 24.007 and TS 24.008 documents. The final data field is a variable type field that defines the contents for all of the different message types. The combination of protocol discriminator and message type serve to specify the message type.

The general procedure to encode a message of this type is as follows:

1. Declare variables of the generated PDU type (e.g. TS24008Msg\_PDU) and the specific message type to be sent (e.g. TS24008Msg\_IdentityRequest).

- 2. Populate the types. The address of the specific message structure would be stored within the PDU union structure. The generated asn1SetTC  $*$  (set table constraint) functions can be used to set fixed value fields (protocol discriminator and message type) and the pointer to the message data in one call.
- 3. Initialize the context structure and set the context buffer pointer.
- 4. Call the PDU encode function
- 5. Get the message pointer and length to work with the binary message.

Before a NAS encode function can be called, the user must first initialize an encoding context block structure. The context block is initialized by calling the rtInitContext function.

Only memory-buffer based encoding is supported because the message sizes are generally small (normally less than 256 bytes).

To do memory-based encoding, the rtxInitContextBuffer function would be called. This can be used to specify use of a static or dynamic memory buffer. Specification of a dynamic buffer is possible by setting the buffer address argument to null and the buffer size argument to zero.

The PDU encode function can then be called to encode the message. If the return status indicates success (0), then the message will have been encoded in the given buffer. The length of the encoded message can be obtained by calling the rtxCtxtGetMsgLen run-time function. If dynamic encoding was specified (i.e., a buffer start address and length were not given), the rtxCtxtGetMsgPtr run-time function can be used to obtain the start address of the message. This routine will also return the length of the encoded message.

A program fragment that could be used to encode a 3G NAS Identity Request message is as follows:

```
#include "rt3gppsrc/TS24008Msgs.h" /* include file generated by ASN1C */
main ()
{
     TS24008Msg_PDU pdu;
     TS24008Msg_IdentityRequest idReq;
     OSCTXT ctxt;
     OSOCTET msgbuf[256], *msgptr;
     int i, len, stat;
    const char* filename = "message.dat";
     /* Initialize context structure */
     stat = rtInitContext (&ctxt);
    if (0 := stat) {
        printf ("rtInitContext failed; status = d\n\cdot", ret);
         rtxErrPrint (&ctxt);
         return ret;
     }
     /* Populate C structure */
     pdu.l3HdrOpts.u.skipInd = 0;
     asn1SetTC_TS24008Msg_PDU_obj_IdentityRequest (&ctxt, &pdu, &idReq);
     OSCRTLMEMSET (&idReq, 0, sizeof(idReq));
     idReq.value.typeOfIdent = TS24008IE_IdentityTypeValue_typeOfIdent_imei;
```

```
 /* Encode */
 rtxCtxtSetBufPtr (&ctxt, msgbuf, sizeof(msgbuf));
 stat = NASEnc_TS24008Msg_PDU (&ctxt, &pdu);
if (0 := state) {
    printf ("encode PDU failed; status = d\pi", ret);
     rtxErrPrint (&ctxt);
     return ret;
 }
 msgptr = rtxCtxtGetMsgPtr (&ctxt);
 len = rtxCtxtGetMsgLen (&ctxt);
 ...
```
### <span id="page-7-0"></span>**Encoding TS24301Msg\_PDU**

The procedure for encoding TS24301Msq PDU is basically the same as given above. When the message is to be encoded with security protection, however, there are a few additional requirements. These steps are *not* necessary when encoding a message *without* security protection.

For security protected messages, including SERVICE REQUEST messages (which always have integrity protection):

- 1. Initialize the NAS security context
- 2. Specify the algorithm and keys to use
- 3. Set NAS security parameters

}

- 4. Assign security header fields in the PDU.
- 5. Free the NAS security context when finished.

The following code illustrates these steps. It encodes an ACTIVATE DEDICATED EPS BEARER CONTEXT ACCEPT message with both integrity and confidentiality protection.

```
#include "TS24301Msgs.h"
#include "rt3gppsrc/rt3gppNasSec.h"
int main (int argc, char** argv)
{
     TS24301Msg_PDU pdu;
     TS24301Msg_ActvDedEPSBearerCtxtAcc data;
     TS24301Msg_ActvDedEPSBearerCtxtAcc* pvalue = &data;
     OSCTXT ctxt;
     OSOCTET msgbuf[256], *msgptr;
     OSSIZE len;
     int i, ret;
    OSCrypt128Key integKey = \{ \ldots \};
    OSCrypt128Key encryptKey = \{ \ldots \};
```

```
 /* Initialize context structure */
 ret = rtInitContext (&ctxt);
if (0 := \text{ret}) {
     printf ("rtInitContext failed; status = %d\n", ret);
     rtxErrPrint (&ctxt);
     return ret;
 }
 /* Initialize the NAS Security context */ 
 ret = rtx3gppSecInitialize(&ctxt);
 if (0 != ret) {
     rtxErrPrint (&ctxt);
 }
 /* Specify the integrity and encryption algorithms and keys.
 This only needs to be done the first time or when these values change
 */
 ret = rtx3gppAssignAlgorithmKeys(&ctxt, &integKey, &encryptKey,
 OS3GPPSecAlgorithm_AES, OS3GPPSecAlgorithm_AES);
if (0 := \text{ret}) {
     rtxErrPrint (&ctxt);
 }
 /* Assign count, bearerId, direction in the NAS security context.
 These act as input into the security algorithms.
 */
 ctxt.p3gppSec->count = 15;
 ctxt.p3gppSec->bearerId = 0;
 ctxt.p3gppSec->direction = 0; /*uplink*/ 
 /* Populate data structure */
asn1Init TS24301Msg PDU (&pdu);
 /* Specify the security header is present. Populate the security header
 fields. The security header's protocol discriminator is always EPS
 Mobility management. The msgAuthCode field will be filled in by function
 NASEnc_TS24301Msg_PDU.
 */
 pdu.m.secHdrPresent = 1;
 pdu.secHdr.secHdrType = TS24007L3_SecHdrType_integProtAndCipher;
 pdu.secHdr.protoDiscr = TS24007L3_ProtoDiscr_epsMobMgmt;
 pdu.secHdr.seqNumber = 1;
 /* The skipIndicator is used for the message's ESP bearer identity;
 it is always zero. The PDU's protocol discriminator (unlike the security
 header's protocol discriminator above) is set according to the message
 being protected.
 */
 pdu.l3HdrOpts.t = T_TS24007L3_L3HdrOptions_skipInd;
 pdu.l3HdrOpts.u.skipInd = 0;
 pdu.protoDiscr = TS24007L3_ProtoDiscr_epsSessMgmt;
```

```
 pdu.msgType = ASN1V_ts24301Msg_mt_ActvDedEPSBearerCtxtAcc;
 ... 
 /* Encode data.
 NASEnc_TS24301Msg_PDU will encrypt the message and compute the message
 authentication code according to the security settings chosen above.
 */
 rtxCtxtSetBufPtr (&ctxt, msgbuf, sizeof(msgbuf));
ret = NASEnc TS24301Msg PDU (&ctxt, &pdu);
 if (0 != ret) {
    printf ("encode PDU failed; status = d\n\cdot, ret);
     rtxErrPrint (&ctxt);
     return ret;
 }
 ... 
 /* Free the NAS security context */
 rtx3gppSecFree(&ctxt);
 ...
```
When the message being security protected is a SERVICE REQUEST message, the above procedure is basically the same, but a few differences do exist:

- TS24301Msg\_ServiceRequest has its own secHdr field that is simply the security header type. This means there are two fields (this one and TS24301Msg\_PDU.secHdr.secHdrType) that have the security header type; *both* should be set to TS24007L3\_SecHdrType\_secHdrForSvcReq.
- TS24301Msg\_ServiceRequest has its own MAC field, shortMAC. This does not need to be set. It will be assigned by NASEnc\_TS24301Msg\_PDU (TS24301Msg\_PDU.secHdr.msgAuthCode will not be assigned).

## <span id="page-9-0"></span>**Decoding Messages**

}

As mentioned above, the ASN.1 modules define one or more PDU ("Protocol Definition Unit") types to encompass all, or a subset of, the messages for the corresponding standard. Generally, the procedure for decoding is the same for all PDU types. However, TS24301Msg\_PDU does have some additional requirements related to NAS security.

#### <span id="page-9-1"></span>**Decoding Messages Other Than TS24301Msg\_PDU**

The following are the basic steps to decode with a PDU decode function:

- 1. Prepare a context variable for decoding
- 2. Initialize the data structure to receive the decoded data
- 3. Call the desired PDU decode function to decode the message

4. Free the context after use of the decoded data is complete to free allocated memory structures

Before a NAS decode function can be called, the user must first initialize a context block structure. The context block is initialized by calling the rtInitContext function.

Only memory-buffer based encoding is supported for 3GPP layer 3 because the message sizes are generally small (normally less than 256 bytes).

To do memory-based decoding, the rtxInitContextBuffer function would be called. The message to be decoded must reside in memory. The arguments to this function would then specify the message buffer in which the data to be decoded exists.

The PDU variable that is to receive the decoded data must then be initialized. This can be done by either initializing the variable to zero using memset, or by calling the ASN1C generated initialization function.

The PDU decode function can then be called to decode the message. If the return status indicates success (0), then the message will have been decoded into the PDU type variable. The decode function may automatically allocate dynamic memory to hold variable length variables during the course of decoding. This memory will be tracked in the context structure, so the programmer does not need to worry about freeing it. It will be released when the either the context is freed or explicitly when the rtxMemFree or rtxMemReset function is called.

The final step of the procedure is to free the context block. This must be done regardless of whether the block is static (declared on the stack and initialized using rtInitContext), or dynamic (created using rtNewContext). The function to free the context is rtFreeContext.

A program fragment that could be used to decode a 3G NAS PDU is as follows:

```
#include "rt3gppsrc/TS24008Msgs.h" /* include file generated by ASN1C */
main ()
{
     TS24008Msg_PDU data;
     OSCTXT ctxt;
     OSOCTET* msgbuf;
     const char* filename = "message.dat";
     int stat;
     OSSIZE len;
     /* step 1: initialize context */
     stat = rtInitContext (&ctxt);
    if (stat != 0) {
         printf ("rtInitContext failed (check license)\n");
         rtErrPrint (&ctxt);
         return stat;
     }
     /* step 2: read input file into a memory buffer */
     stat = rtxFileReadBinary (&ctxt, filename, &pMsgBuf, &len);
    if (0 == stat) {
         stat = rtxInitContextBuffer (&ctxt, pMsgBuf, len);
 }
    if (0 := state) {
```

```
 rtxErrPrint (&ctxt);
     rtFreeContext (&ctxt);
     return stat;
 }
 /* step 3: set protocol version number */
 rtxCtxtSetProtocolVersion (&ctxt, 8);
 /* step 4: call the decode function */
 stat = NASDec_TS24008Msg_PDU (&ctxt, &data);
if (stat == 0) {
     process received data..
 }
 else {
     /* error processing... */
     rtxErrPrint (&ctxt);
 }
 /* step 5: free the context */
 rtFreeContext (&ctxt);
```
## <span id="page-11-0"></span>**Decoding TS24301Msg\_PDU**

The procedure for decoding TS24301Msg\_PDU is basically the same as given above. When the encoded message is security protected, however, there are a few additional requirements. These steps are *not* necessary when decoding a message *without* security protection (but, unless you are certain the message is not security protected, you will need to follow these requirements).

For security protected messages, including SERVICE REQUEST messages (which always have integrity protection):

- 1. Initialize the NAS security context
- 2. Specify the algorithm and keys to use
- 3. Set NAS security parameters

}

4. Free the NAS security context when finished.

Each of these steps is illustrated in the encoding example above. The NASDec\_TS24301Msg\_PDU function will:

- verify the message authentication code of an integrity protected message. The MAC (or short MAC) will be decoded into either TS24301Msg\_PDU.secHdr.msgAuthCode or TS24301Msg\_ServiceRequest.shortMAC. If MAC verification fails, RTERR\_INVMAC is returned.
- decrypt and further decode a confidentiality protected message

# <span id="page-11-1"></span>**NAS Security**

Functions NASDec\_TS24301Msg\_PDU and NASDec\_TS24301Msg\_PDU support security protected messages as described in TS 24.301. This section provides some important details about this support.

First, TS 24.301 specifies multiple security algorithms that can be used for security protection. This API supports two of them: the null algorithm and the AES-based algorithms. The algorithms based on SNOW3G and ZUC are not currently supported.

Finally, by design, you may provide your own implementation of the security functions exported by the asn1rt3gpp library. This would be useful in any of the following situations:

- You want to use a different implementation of the AES algorithms than we have provided.
- You want to implement the algorithms we have not implemented (SNOW3G, ZUC).

If you choose to provide your own implementation, the functions to implement (declared and documented in rt3gppNasSec.h) are:

- rtx3gppAssignAlgorithmKeys
- rtx3gppCipher
- rtx3gppComputeMAC

# <span id="page-12-0"></span>**Working with GERAN RRC Messages**

As noted in the Methodology section, there are several PDU types defined for GERAN RRC messages (3GPP TS 44.018). You must choose the correct PDU type to use based on the message format, message channel, and message direction. Having chosen the correct PDU type, you proceed with encoding/decoding in the same way as described in the sections on encoding and decoding messages "other than TS24301Msg\_PDU". The following paragraphs give an overview of the PDU types for RRC and a few useful tips.

#### <span id="page-12-1"></span>**RR Short Protocol Discriminator**

For messages that use the RR Short Protocol Discriminator format, use the following PDU:

```
RR-Short-PD-PDU ::= SEQUENCE {
     rr-short-PD INTEGER (0..1) DEFAULT 0,
     msgType RR-SHORT-CLASS.&msgType ({RR-Short-PD-Messages}),
     short-layer-2-header INTEGER (0..3) DEFAULT 0, 
     data RR-SHORT-CLASS.&Value ({RR-Short-PD-Messages}{@msgType})
}
```
The msgType field determines the type of the value in the data field.

### <span id="page-12-2"></span>**L2 Pseudo Length**

For messges using the L2 pseudo length format, use the following PDU:

```
L2-PSEUDO-LEN-PDU ::= SEQUENCE {
     l2PseudoLen L2-Pseudo-Length,
     l3HdrOpts L3HdrOptions, -- L3 header, octet 1, bits 5 thru 8
     protoDiscr L2-PSEUDO-LEN-CLASS.&protoDiscr ({L2-PSEUDO-LEN-PDU-Messages}), 
     msgType L2-PSEUDO-LEN-CLASS.&msgType ({L2-PSEUDO-LEN-PDU-Messages}), 
     data L2-PSEUDO-LEN-CLASS.&Value ({L2-PSEUDO-LEN-PDU-Messages}{@protoDiscr,@msgType}),
    restOctets L2-PSEUDO-LEN-CLASS.&RestOctets ({L2-PSEUDO-LEN-PDU-Messages}{@protoDiscr,
}
```
Fields protoDiscr and msgType determine the types of the values in data and restOctets.

#### <span id="page-13-0"></span>**Standard L3 Formatted messages**

For messages using the standard L3 format, you must choose the PDU type based on the channel and/or direction. There are three PDU types, all basically the same except that they have different sets of messages allowed. In each case, the fields protoDiscr and msgType determine the type of the value in data.

For downlink messages on the main DCCH:

```
DL-DCCH-PDU ::= SEQUENCE {
     l3HdrOpts L3HdrOptions, -- L3 header, octet 1, bits 5 thru 8
     protoDiscr NAS-PROTOCOL-CLASS.&protoDiscr ({DL-DCCH-Messages}), 
     msgType NAS-PROTOCOL-CLASS.&msgType ({DL-DCCH-Messages}), 
     data NAS-PROTOCOL-CLASS.&Value ({DL-DCCH-Messages}{@protoDiscr,@msgType})
     }
```
For uplink messages on the main DCCH:

```
UL-DCCH-PDU ::= SEQUENCE {
   l3HdrOpts L3HdrOptions, -- L3 header, octet 1, bits 5 thru 8
   protoDiscr NAS-PROTOCOL-CLASS.&protoDiscr ({UL-DCCH-Messages}), 
   msgType NAS-PROTOCOL-CLASS.&msgType ({UL-DCCH-Messages}), 
   data NAS-PROTOCOL-CLASS.&Value ({UL-DCCH-Messages}{@protoDiscr,@msgType})
}
```
For uplink messages on the SACCH:

```
UL-SACCH-PDU ::= SEQUENCE {
     l3HdrOpts L3HdrOptions, -- L3 header, octet 1, bits 5 thru 8
     protoDiscr NAS-PROTOCOL-CLASS.&protoDiscr ({UL-SACCH-Messages}), 
     msgType NAS-PROTOCOL-CLASS.&msgType ({UL-SACCH-Messages}), 
     data NAS-PROTOCOL-CLASS.&Value ({UL-SACCH-Messages}{@protoDiscr,@msgType})
}
```
## <span id="page-13-1"></span>**Tips**

- All of the supported RRC messages have example code in test ts44018 msgs
- There are a few messages that consist of nothing more than a single octet value (e.g. "Channel Request"). We haven't defined a type for these messages.
- There are two messages that don't use any of the above formats and don't carry a message type. They are "Synchronization Channel Information" and "COMPACT Synchronization Channel Information". For these, there is no PDU type; you only need the message types to work with: TS44018Msg\_SynchChannelInfo and TS44018Msg\_CompactSynchChannelInfo.
- src2/TS44018Misc.h declares several helper functions for working with ARFCN lists.